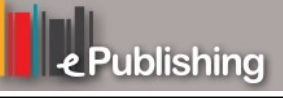

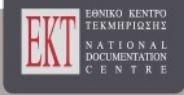

# **Συνέδρια της Ελληνικής Επιστημονικής Ένωσης Τεχνολογιών Πληροφορίας & Επικοινωνιών στην Εκπαίδευση**

Τόμ. 1 (2001)

1o Συνέδριο Σύρου στις ΤΠΕ

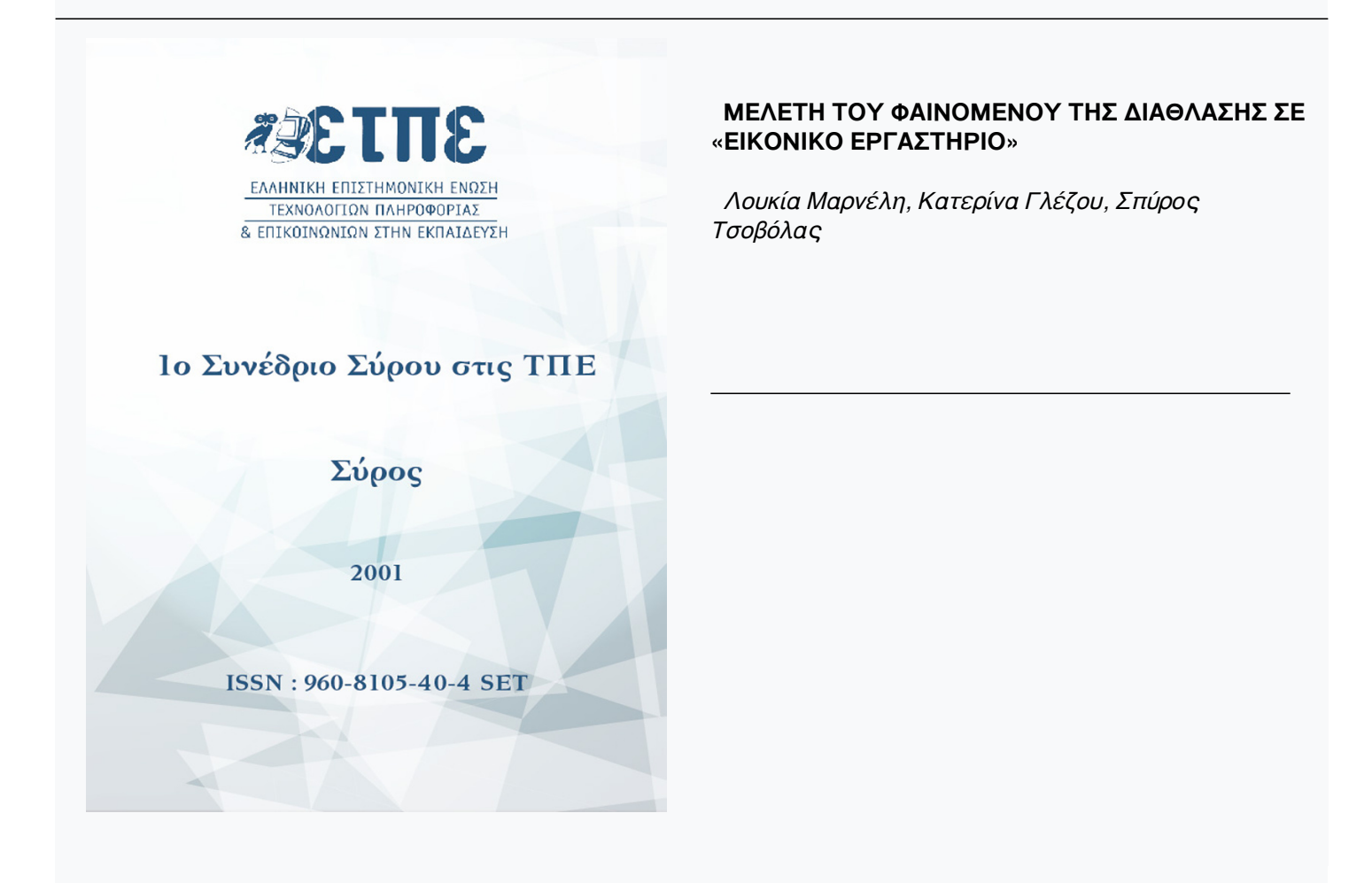

# **Βιβλιογραφική αναφορά:**

Μαρνέλη Λ., Γλέζου Κ., & Τσοβόλας Σ. (2023). ΜΕΛΕΤΗ ΤΟΥ ΦΑΙΝΟΜΕΝΟΥ ΤΗΣ ΔΙΑΘΛΑΣΗΣ ΣΕ «ΕΙΚΟΝΙΚΟ ΕΡΓΑΣΤΗΡΙΟ». *Συνέδρια της Ελληνικής Επιστημονικής Ένωσης Τεχνολογιών Πληροφορίας & Επικοινωνιών στην Εκπαίδευση*, *1*, 217–224. ανακτήθηκε από https://eproceedings.epublishing.ekt.gr/index.php/cetpe/article/view/6041

# **ΜΕΛΕΤΗ ΤΟΥ ΦΑΙΝΟΜΕΝΟΥ ΤΗΣ ΔΙΑΘΛΑΣΗΣ ΣΕ «ΕΙΚΟΝΙΚΟ ΕΡΓΑΣΤΗΡΙΟ»**

*Λουκία Μαρνέλη Εκπαιδευτικός Δευτεροβάθμιας Εκπαίδευσης Διεύθυνση: Μονής Κύκκου 1, 15669 Παπάγου E-mail: lmarneli@de.sch.gr*

*Κατερίνα Γλέζου Επιμορφώτρια Ινστιτούτο Τεχνολογίας Υπολογιστών*

*Διεύθυνση: Πλ. Μ. Μπότσαρη 6, 15771 Ζωγράφου E-mail: Katerina.Glezou@cti.gr*

# *Σπύρος Τσοβόλας Επιμορφωτής*

#### **Περίληψη:**

Με τη βοήθεια του εκπαιδευτικού λογισμικού MODELLUS επιχειρούμε μια διδακτική προσέγγιση του φαινομένου της διάθλασης του φωτός. Η δραστηριότητα απευθύνεται σε μαθητές της Β΄ Τάξης Γυμνασίου που έχουν διδαχθεί το αντίστοιχο κεφάλαιο της Οπτικής.

Το πρόγραμμα αποτελεί εικονική αναπαράσταση του φαινομένου της διάθλασης. Στην πειραματική διδασκαλία, οι μαθητές διαπιστώνουν στατικά τη διάθλαση μιας φωτεινής δέσμης, βλέποντας το μολύβι να φαίνεται σπασμένο ή το κέρμα να φαίνεται σε ψηλότερο σημείο**.** Με τη βοήθεια του προτεινόμενου προγράμματος, μπορούν να παρατηρούν την πορεία της φωτεινής δέσμης, να παρακολουθούν τις τιμές των γωνιών πρόσπτωσης και διάθλασης, και με τη βοήθεια και της γραφικής παράστασης να καταλήγουν σε μια μεταξύ τους σχέση.

Η διαδικασία της πρόβλεψης και της επιβεβαίωσης των απόψεων των μαθητών, βοηθάει τον μαθητή να ανακαλέσει τα νοητικά του σχήματα και πιθανόν να τα ανασκευάσει.

Το παιδαγωγικό σενάριο αναφέρεται σε δύο δραστηριότητες, όπου ο μαθητής στην πρώτη δραστηριότητα παρατηρεί και εξάγει συμπεράσματα για το φαινόμενο της διάθλασης, ενώ στην δεύτερη διαπιστώνει την ολική ανάκλαση του φωτός και υπολογίζει την οριακή γωνία σε διάφορα υλικά. Το φύλλο εργασίας που αναπτύσσεται αναφέρεται στην πρώτη δραστηριότητα.

## **ΠΑΙΔΑΓΩΓΙΚΟ ΣΕΝΑΡΙΟ: Μελέτη του φαινομένου της διάθλασης σε «εικονικό εργαστήριο»**

Σε αυτό το παιδαγωγικό σενάριο αναφέρονται δύο δραστηριότητες με χαρακτηριστικά που παρουσιάζονται στον παρακάτω πίνακα:

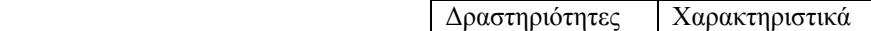

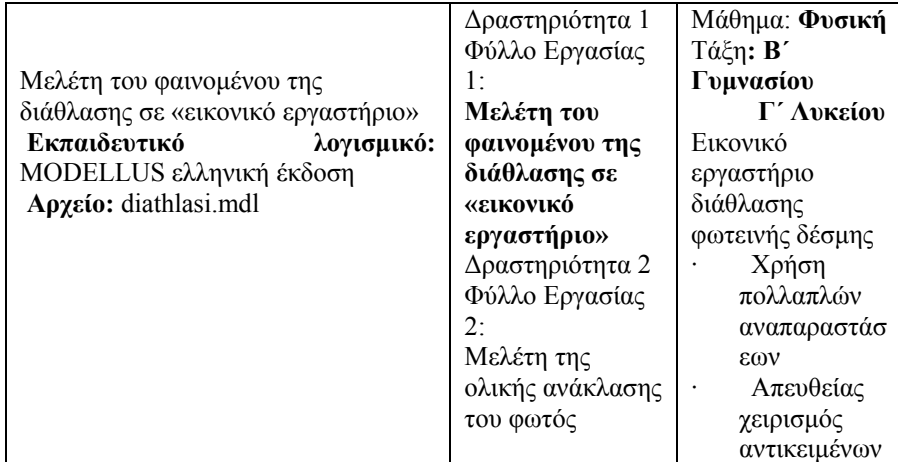

Στοιχεία ταυτότητας Δραστηριοτήτων

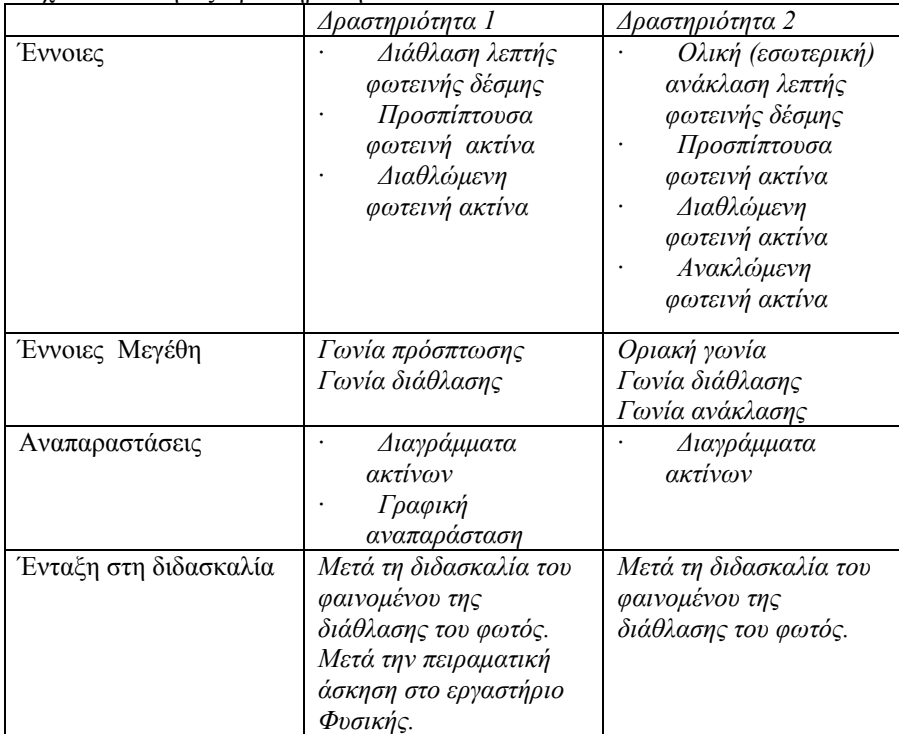

# **Διδακτικοί στόχοι**

Δραστηριότητα 1.

Επιδιώκουμε ο μαθητής:

1. Να εξοικειωθεί με το φαινόμενο της διάθλασης του φωτός.

- 2. Να αναγνωρίζει την προσπίπτουσα και την διαθλώμενη φωτεινή ακτίνα.
- 3. Να σχηματίζει τις γωνίες πρόσπτωσης και διάθλασης.
- 4. Να διαπιστώσει τη μεταβολή της γωνίας διάθλασης σε σχέση με τη γωνία πρόσπτωσης όταν το φως κινείται σε διαφορετικά διαφανή υλικά.

# Δραστηριότητα 2.

Επιδιώκουμε ο μαθητής:

- 1. Να διαπιστώσει το φαινόμενο της ολικής ανάκλασης.
- 2. Να αναγνωρίζει την οριακή γωνία.
- 3. Να συνδέσει το φαινόμενο της ολικής ανάκλασης με την ταχύτητα του φωτός σε διαφορετικά υλικά.

#### **Το περιβάλλον διεπαφής (interface)**

Στην οθόνη του υπολογιστή (*Παρουσίαση 1)* γίνεται εικονική αναπαράσταση του φαινομένου της διάθλασης. Όταν το πρόγραμμα ενεργοποιείται από το χειριστήριο ελέγχου, με κλικ του ποντικιού στο πάνω μέρος της προσπίπτουσας φωτεινής ακτίνας και σύρσιμο, μπορούμε να αλλάζουμε την γωνία πρόσπτωσης. Ταυτόχρονα, μεταβάλλεται και η γωνία διάθλασης. Δεξιά στην οθόνη μπορούμε κάθε φορά, να διαβάζουμε τις αντίστοιχες τιμές των γωνιών πρόσπτωσης και διάθλασης. Επίσης με τον μεταβολέα που βρίσκεται στο δεύτερο υλικό, μπορούμε να επιλέγουμε ως δεύτερο υλικό ένα από αυτά που αναγράφονται στον πίνακα. Ως πρώτο υλικό θεωρείται ο αέρας

 $(v = 1)$ .

Στην οθόνη, όταν ζητηθεί, παρουσιάζεται το «Γράφημα 1». Σε κάθε τιμή της γωνίας πρόσπτωσης, στο γράφημα καταγράφεται η αντίστοιχη τιμή της γωνίας διάθλασης. Η γραφική παράσταση δίνει τη σχετική μεταβολή των γωνιών πρόσπτωσης – διάθλασης.

Ζώνη Διαγράμματος ακτίνων Ζώνη γραφικής αναπαράστασης

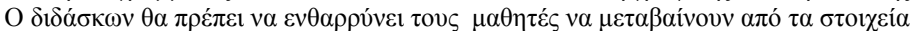

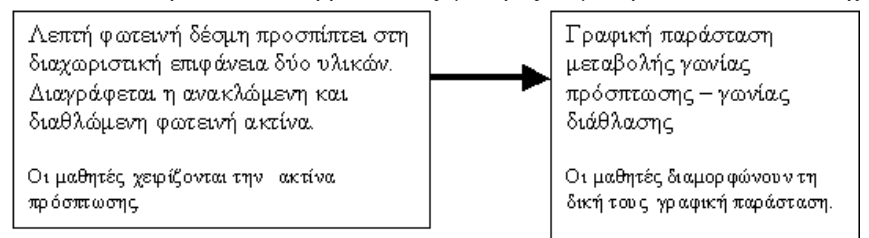

της μιας αναπαράστασης σε στοιχεία της άλλης. Επίσης, θα πρέπει να δίνεται χρόνος στο μαθητή να επαναλαμβάνει όσες φορές χρειαστεί το πείραμα.

# **Παιδαγωγική αναζήτηση**

Στην πειραματική διδασκαλία του φαινομένου της διάθλασης, οι μαθητές διαπιστώνουν στατικά τη διάθλαση βλέποντας το μολύβι να φαίνεται σπασμένο ή το κέρμα να φαίνεται σε ψηλότερο σημείο.

Με τη βοήθεια του προτεινόμενου προγράμματος, μπορούμε να παρατηρούμε την πορεία της φωτεινής δέσμης, να παρακολουθούμε τις τιμές των γωνιών πρόσπτωσης και διάθλασης, και με τη βοήθεια και της γραφικής παράστασης να καταλήγουμε σε μια μεταξύ τους σχέση.

Το πρόγραμμα παρουσιάζει πάντα και την ανακλώμενη ακτίνα, σε αυτή όμως τη δραστηριότητα δεν επιθυμούμε να εστιάσουμε την προσοχή του μαθητή στην ανάκλαση.

Στη συνέχεια, μας ενδιαφέρει να διαπιστώσει ότι αλλάζοντας υλικά αλλάζει και η γωνία διάθλασης.

Επίσης ο μαθητής μπορεί να μεταφέρει τη φωτεινή πηγή στο δεύτερο υλικό, κάτι που δεν μπορεί να κάνει εύκολα με πείραμα στο εργαστήριο, και να μελετήσει πάλι τη μεταβολή της γωνίας διάθλασης. Μπορεί να επαναλάβει το πρόγραμμα πολλές φορές και να επιβεβαιώσει τις προβλέψεις του.

Στη δεύτερη δραστηριότητα, για να πετύχει ο μαθητής ολική ανάκλαση, θα πρέπει να φέρει τη φωτεινή πηγή στο δεύτερο υλικό, που είναι το νερό. Στη συνέχεια, αυξάνοντας την γωνία πρόσπτωσης, παρατηρεί ότι η διαθλώμενη ακτίνα, σε κάποια στιγμή, γίνεται παράλληλη προς την διαχωριστική επιφάνεια και διαπιστώνει μόνος του, το φαινόμενο της ολικής ανάκλασης. Παράλληλα, του δίνεται η δυνατότητα να βλέπει τις τιμές των γωνιών πρόσπτωσης και διάθλασης, ώστε να υπολογίζει την οριακή γωνία για διαφορετικά υλικά.

Θα πρέπει ο μαθητής να διαπιστώσει ότι παρατηρεί το φαινόμενο της ολικής ανάκλασης μόνο όταν φέρει την προσπίπτουσα ακτίνα στο δεύτερο υλικό.

Η σύνδεση της μεταβολής της οριακής γωνίας σε διαφορετικά υλικά με την ταχύτητα του φωτός, δεν παρέχεται από το πρόγραμμα, όμως, θεωρήθηκε σκόπιμη στο φύλλο εργασίας του μαθητή.

Έχει παρατηρηθεί ότι οι μαθητές δυσκολεύονται να σχεδιάζουν την πορεία των ακτίνων. Στο προτεινόμενο πρόγραμμα ο μαθητής χειρίζεται την ακτίνα που πέφτει στη διαχωριστική επιφάνεια και παρακολουθεί την πορεία στη συνέχεια.

#### **Επισημάνσεις**

Θα πρέπει να προσέξουμε να υπάρχει πάντοτε χρόνος για συζήτηση στην τάξη με σκοπό οι μαθητές να διορθώνουν τα λάθη τους και να διευκρινίζουν ότι δεν κατάλαβαν καλά.

### **ΦΥΛΛΟ ΕΡΓΑΣΙΑΣ**

**ΔΡΑΣΤΗΡΙΟΤΗΤΑ:** *Μελέτη του φαινομένου της διάθλασης σε «εικονικό εργαστήριο»*  **Εκπαιδευτικό λογισμικό: MODELLUS, αρχείο diathlasi.mdl** 

Ονοματεπώνυμο: ........................................................................................................

Τάξη: ...........................................................................................................................

Ημερομηνία: ...............................................................................................................

Στην οθόνη του υπολογιστή μας παρουσιάζεται φωτεινή δέσμη που προσπίπτει στη διαχωριστική επιφάνεια δύο διαφορετικών μέσων. H φωτεινή δέσμη ανακλάται και διαθλάται. Το υλικό Ι είναι πάντοτε ο αέρας. Το υλικό ΙΙ μπορεί να είναι διαφορετικά υλικά, όπως το νερό ή η γλυκερίνη.

Περιγραφή της κατάστασης: Ας φανταστούμε ότι μια φωτεινή δέσμη προσπίπτει στη διαχωριστική επιφάνεια του νερού. Η θέση της φωτεινής πηγής μπορεί να αλλάζει με τη βοήθεια του ποντικιού εφόσον είναι ενεργοποιημένο το πρόγραμμα. Επίσης, με τη βοήθεια του μεταβολέα επιλέγουμε το επιθυμητό υλικό ΙΙ. Στην οθόνη εμφανίζονται οι τιμές της γωνίας πρόσπτωσης α και της γωνίας διάθλασης δ.

Στο παράθυρο Παρουσίαση1: Από το χειριστήριο ελέγχου ζεκινάμε το πρόγραμμα. ▶ Ο κέρσορας του ποντικιού, στην άκρη της προσπίπτουσας ακτίνας, μετατρέπεται σε χεράκι. Τότε, με κλικ και σύρσιμο διαμορφώνουμε τη γωνία πρόσπτωσης σύμφωνα με την εργασία που αντιμετωπίζουμε. Στη συνέχεια ενεργοποιούμε ξανά το πρόγραμμα  $\blacksquare$ 

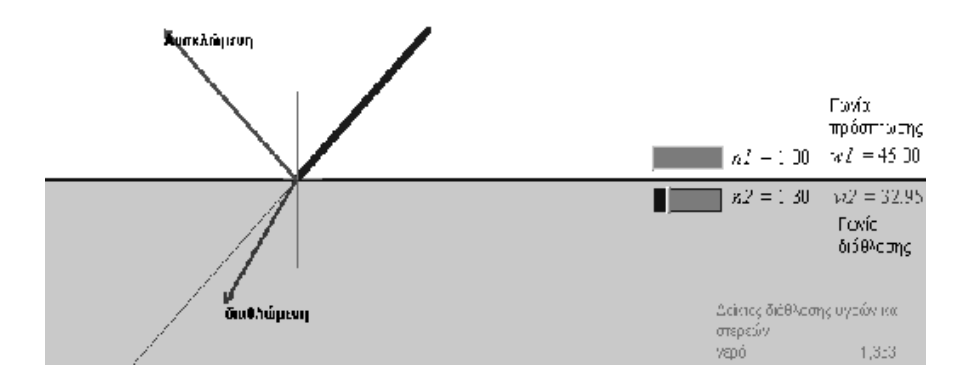

## **Γνωριμία με το περιβάλλον**

## **Τρέξτε το πρόγραμμα. Αλλάζοντας τη θέση της πηγής παρατηρήστε την πορεία της προσπίπτουσας**

και της διαθλώμενης ακτίνας. Ταυτόχρονα μπορείτε να παρακολουθείτε τις τιμές της γωνίας πρόσπτωσης α και της γωνίας διάθλασης δ. Στην οθόνη παρουσιάζεται και η ανακλώμενη ακτίνα.

Εργασία πρώτη: Κάνετε επανεκκίνηση του προγράμματος.

i) Αν αλλάζουμε τη γωνία πρόσπτωσης διαπιστώνουμε ότι αλλάζει η γωνία διάθλασης. Πως μπορούμε να βρούμε τη σχέση μεταξύ τους;

Για να το πετύχουμε, μετακινούμε την φωτεινή δέσμη ώστε η γωνία πρόσπτωσης να παίρνει τιμές από 10 μοίρες περίπου, μέχρι 80 μοίρες.

Μετρήσεις. Ο ένας μαθητής να αυξάνει τη γωνία α με το ποντίκι και οι άλλοι της ομάδας να «διαβάζουν» τις αντίστοιχες τιμές της γωνίας δ και να συμπληρώνουν τον πίνακα.

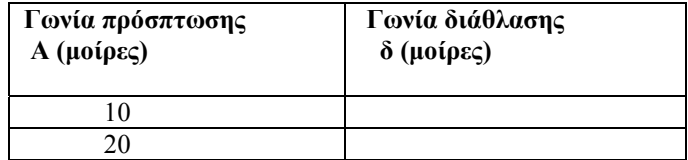

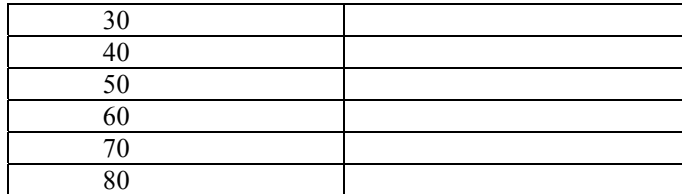

Από τις μετρήσεις του πίνακα να διατυπώσετε τον τρόπο που συνδέεται η γωνία α με τη γωνία δ.

…………………………………………………………………………………………… i) Μια ομάδα μαθητών που δούλεψε στο εργαστήριο για το ίδιο φαινόμενο κατέληξε στο παρακάτω γράφημα.

## **Μελέτη διαγράμματος (α, δ)**

Διαπιστώνουμε ότι για μικρές γωνίες πρόσπτωσης (από 20 μοίρες μέχρι 45 μοίρες), τα

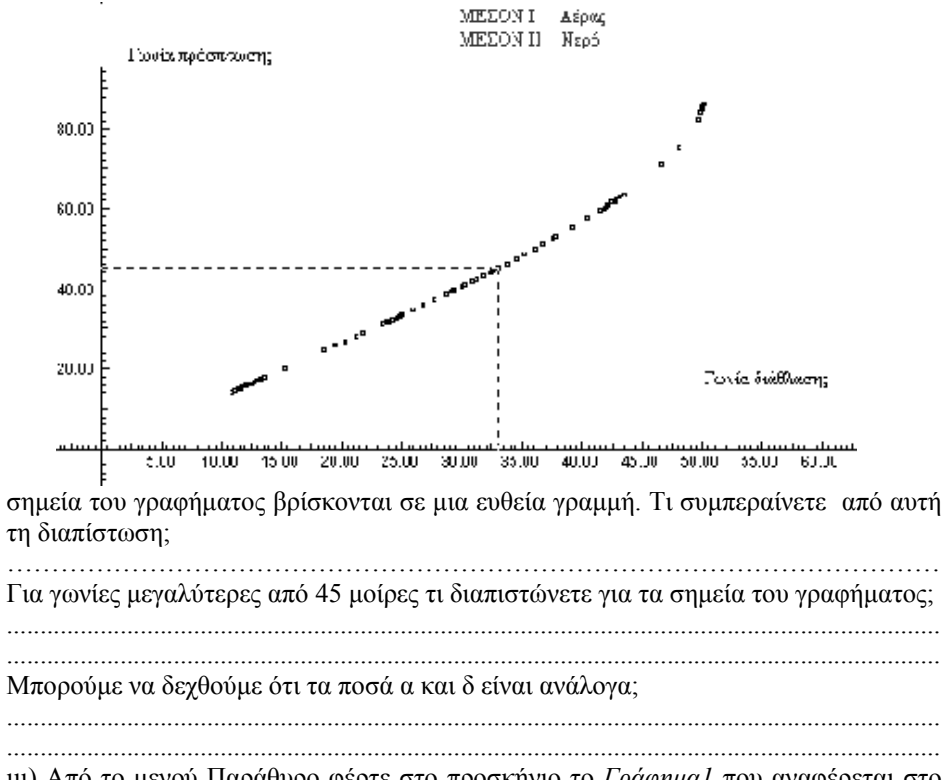

ιιι) Από το μενού Παράθυρο φέρτε στο προσκήνιο το *Γράφημα1* που αναφέρεται στο δικό σας «εικονικό πείραμα».

Το γράφημα παριστάνει τη μεταβολή α και δ.

Να συγκρίνετε το δικό σας γράφημα με αυτό που υπάρχει στο φύλλο εργασίας.

............................................................................................................................................ ............................................................................................................................................

#### **Εργασία δεύτερη**

Κάνετε επανεκκίνηση του προγράμματος.

Διαμορφώστε το διάγραμμα ακτίνων έτσι ώστε η γωνία πρόσπτωσης να είναι α=45 μοίρες.

Πόσες μοίρες είναι η γωνία διάθλασης;

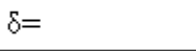

#### **Πρόβλεψη**

Αν αντί για νερό το δεύτερο υλικό είναι γυαλί η γωνία διάθλασης θα είναι μεγαλύτερη, μικρότερη ή ίδια;

#### **Έλεγχος**

δγυαλ=

Για να επιβεβαιώσετε την ορθότητα της απάντησής σας επιλέξτε με τη βοήθεια του μεταβολέα ως δεύτερο υλικό το γυαλί. Πόσες μοίρες είναι η γωνία διάθλασης ;

Επαναλάβετε τα ίδια επιλέγοντας ως δεύτερο υλικό τη γλυκερίνη.

Διατυπώστε τα συμπεράσματά σας.

……………………………………………………………… ……………………………

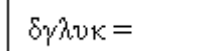

## **Εργασία Τρίτη**

Κάνετε επανεκκίνηση του προγράμματος.

Στο εργαστήριο είναι δύσκολο να έχουμε μια φωτεινή πηγή μέσα στο νερό και να αλλάζουμε τη κατεύθυνση της φωτεινής δέσμης. Προσπαθήστε να το πετύχετε στο «εικονικό εργαστήριο» που διαθέτετε.

Μετακινούμε την φωτεινή δέσμη ώστε η γωνία πρόσπτωσης να παίρνει τιμές από 10 μοίρες, περίπου, μέχρι 50 μοίρες.

Μετρήσεις. Ο ένας μαθητής να αυξάνει τη γωνία α με το ποντίκι και οι άλλοι της ομάδας να «διαβάζουν» τις αντίστοιχες τιμές της γωνίας δ και να συμπληρώνουν τον πίνακα.

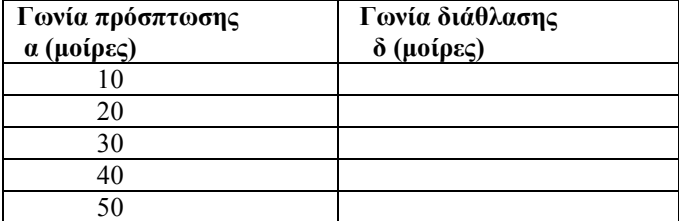

Από τις μετρήσεις του πίνακα να διατυπώσετε τον τρόπο που συνδέεται η γωνία α με τη γωνία δ.

…………………………………………………………………………………………… ii) Μια ομάδα μαθητών που δούλεψε στο εργαστήριο για το ίδιο φαινόμενο κατέληξε στο παρακάτω γράφημα. παρακάτω γράφημα.

Μελετήστε το γράφημα και διατυπώσετε τα συμπεράσματά σας.

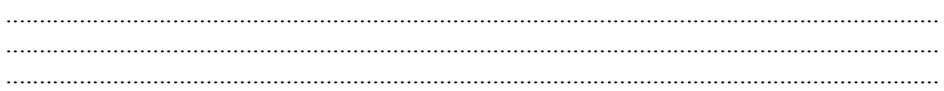

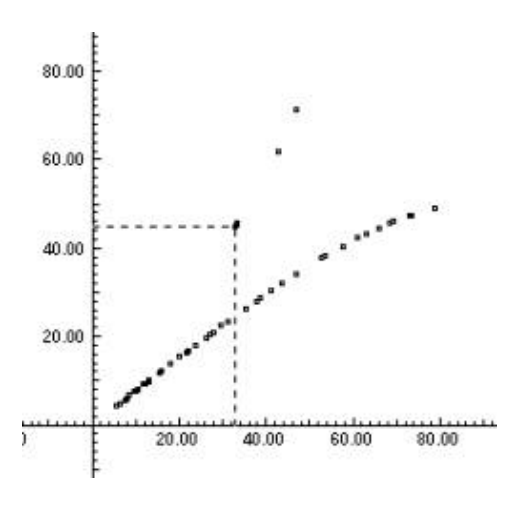

ιιι) Από το μενού Παράθυρο φέρτε στο<br>προσκήνιο το Γράφημα1 που προσκήνιο το *Γράφημα1* που αναφέρεται στο δικό σας «εικονικό πείραμα». Να συγκρίνετε το δικό σας γράφημα με αυτό που υπάρχει στο φύλλο εργασίας. ......................................................

......................................................

........

Συμπεράσματα – Συζήτηση ......................................................

......................................................

........